## **Geräte- und Rechtezuweisung in Jamf School**

[Im Benutzer:innenbereich von Jamf School sehen Sie die synchronisierten Benutzer:innen und die Gruppen,](https://wiki.mzclp.de/lib/exe/fetch.php?media=anleitung:09-jamf-user-list.png) [denen Sie jetzt in Jamf School angehören:](https://wiki.mzclp.de/lib/exe/fetch.php?media=anleitung:09-jamf-user-list.png)

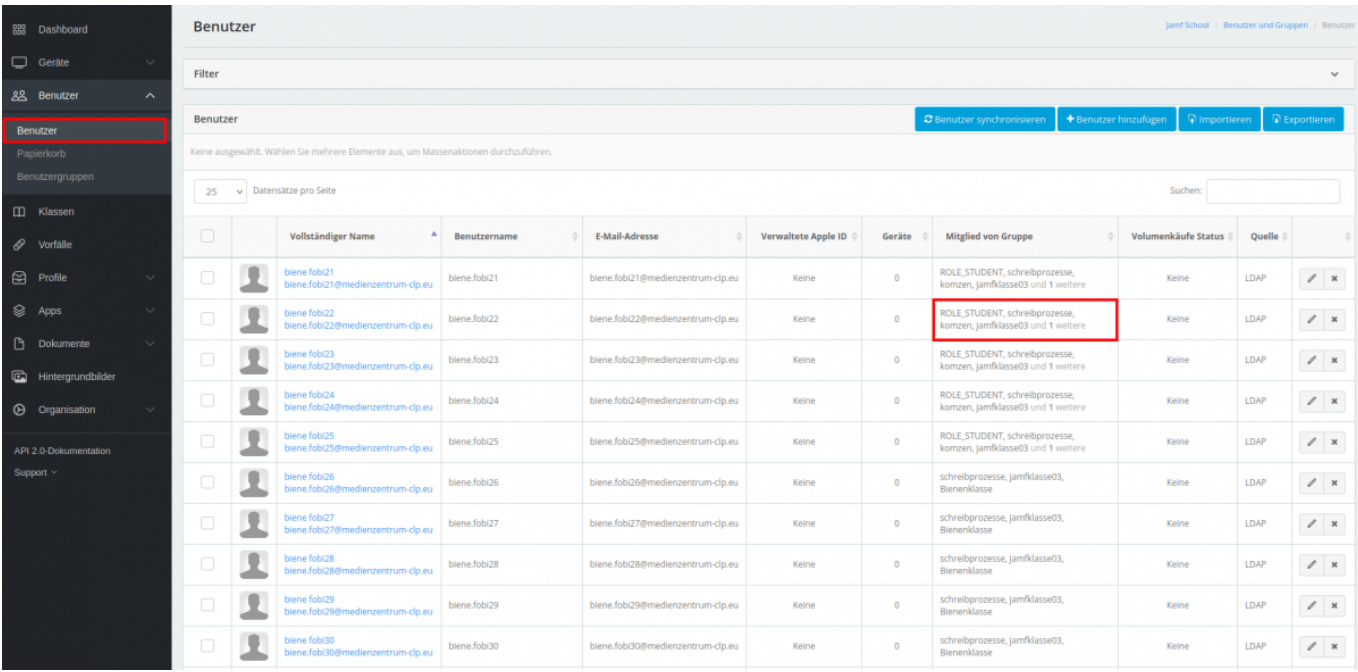

Die Benutzer:innen sind bereits ihren Klassen zugeordnet.

## **Was jetzt noch zu tun ist**

Sie müssen

- 1. … die Benutzer:innen einem oder mehreren Geräten zuordnen
- 2. … den Lehrkräften ihre Klassengruppen als verwaltete Gruppen zuordnen
- 3. … die Jamf-Teacher-App in der Gruppe der Lehrkräfte verteilen
- 4. … die Jamf-Student-App in den GRuppen der Schüler:innen verteilen

## [zurück zur Übersicht](https://wiki.mzclp.de/doku.php?id=anleitung:iservjamfstart)

From: <https://wiki.mzclp.de/>- **Fortbildungswiki des Medienzentrums Cloppenburg**

Permanent link: **<https://wiki.mzclp.de/doku.php?id=anleitung:jamfappconfig&rev=1642415487>**

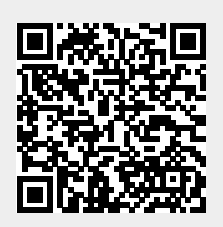

Last update: **2022/01/17 11:31**